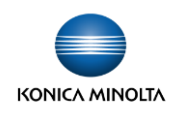

## bizhub **おでかけファクスモード**

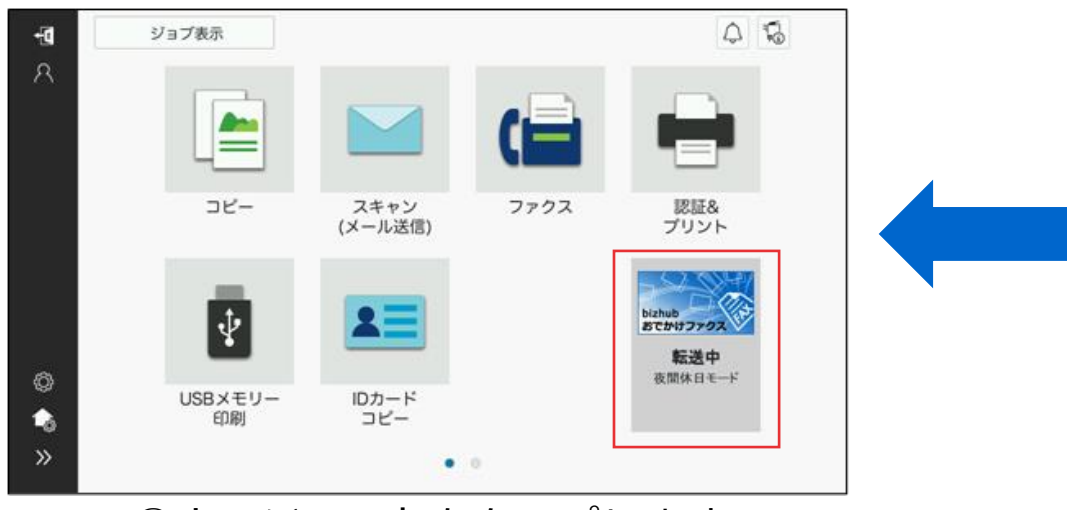

①ウィジェットをタップします。 ②転送設定を選択します。

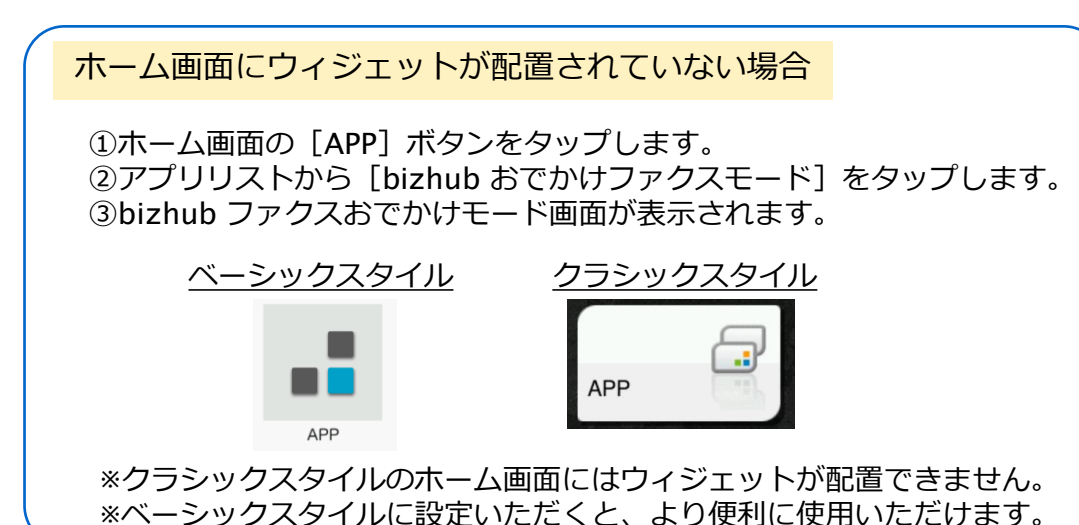

## **【ホーム画面】 【**bizhub **おでかけファクスモード画面】**

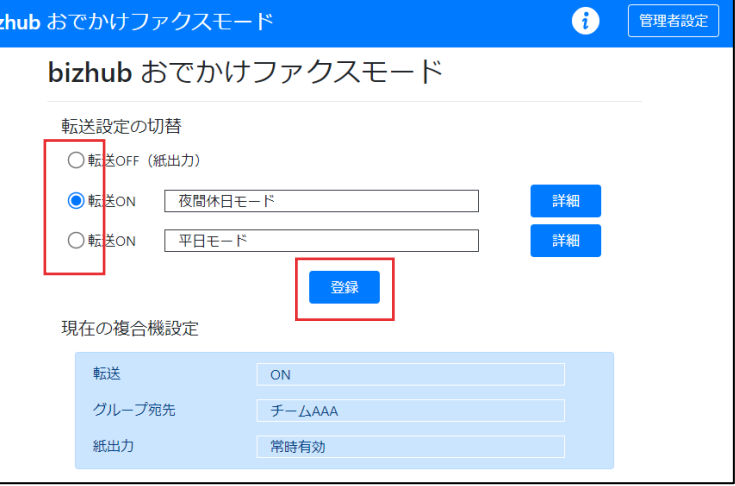

※詳細ボタンから、設定されている 転送条件が確認できます。

③ [登録] をタップします。 ※登録後ホーム画面に遷移します。 遷移に15~20秒ほどかかります。